## **Installationsanleitung Premium** Glasfaserbox mit der Fritz!Box verbinden.

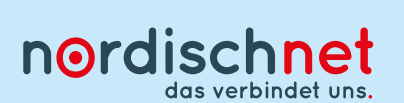

**So verbinden Sie die einzelnen Komponenten:**

Achtung: Diese Fritz!Box ist vorkonfiguriert. Bitte befolgen Sie die vorliegende Installationsanleitung Schritt für Schritt und setzen Sie das Gerät nicht auf Werkseinstellungen zurück!

- Versorgen Sie die Glasfaserbox über das zugehörige Netzteil mit Strom (Steckdose). **1.**
- 2. Verbinden Sie den Ethernet-Anschluss der Glasfaserbox und den Anschluss "WAN" der Fritz!Box mit dem mitgelieferten Netzwerkkabel.
- Versorgen Sie die Fritz!Box über das mitgelieferte Netzteil mit Strom (Steckdose). **3.**
- Jetzt führt die Fritz!Box ein Reset durch, daher leuchten verschiedene Anzeigelichter mal gleichzeitig, **4.** mal einzeln auf. Warten Sie bitte, bis die Anzeigelichter "Power/DSL" und "WLAN" der Fritz!Box durch gängig leuchten und TRENNEN SIE NICHT die Netzwerk- oder Stromverbindung und nehmen Sie keine manuellen Einstellungen auf der Fritz!Box vor. Dieser Vorgang erfolgt im Laufe des Schaltungstages und kann mehrere Stunden in Anspruch nehmen.

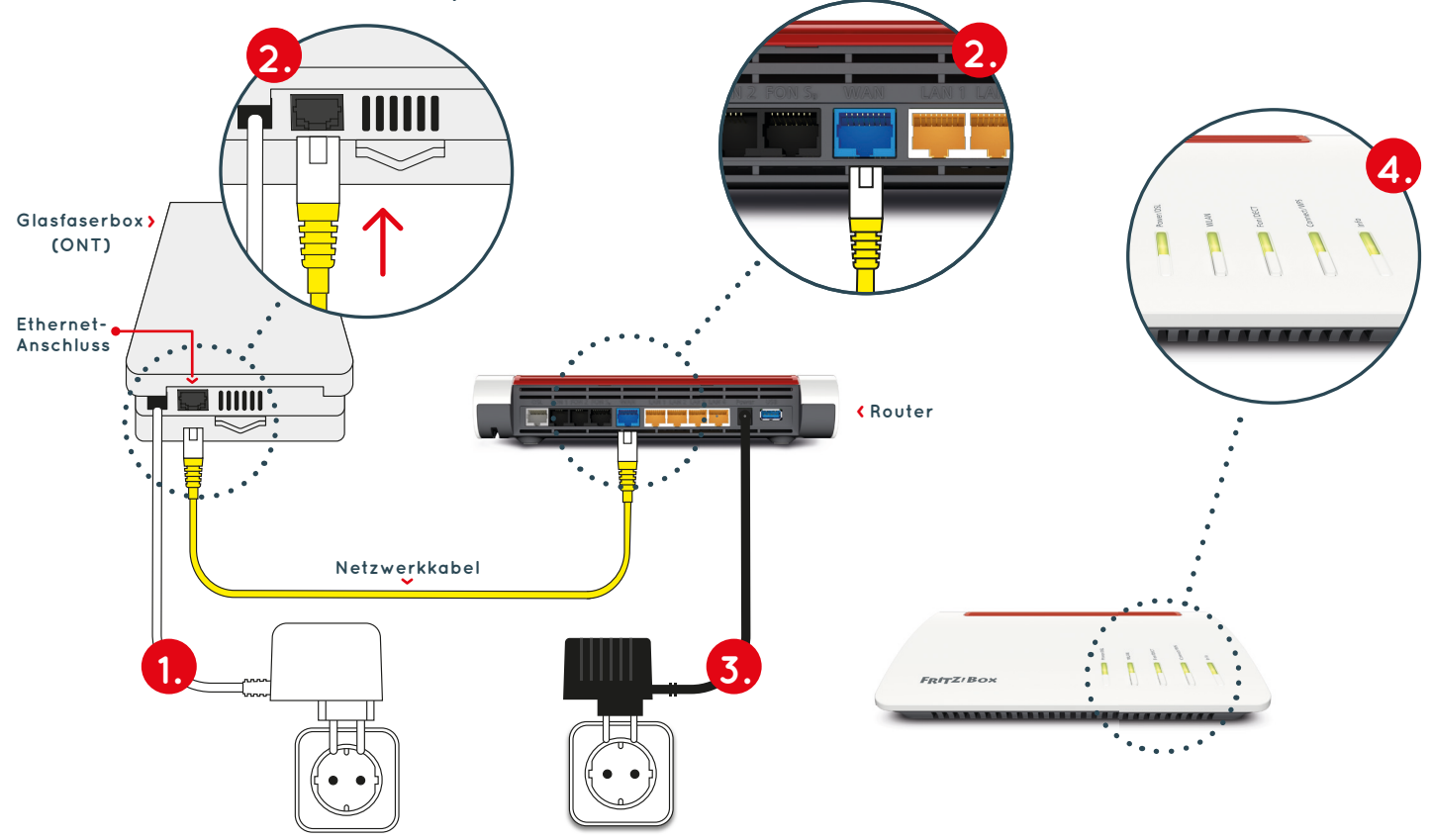

## **Zugriff auf die Einstellungen der Fritz!Box:**

- **A** Geben Sie auf Ihrem Computer, Tablet oder Smartphone in Ihrem Browserfenster (fritz.box) ein.
- **B** Loggen Sie sich mit Ihrem persönlichen Kennwort ein.

Notieren Sie sich Ihr Kennwort für die Fritz!Box hier und bewahren Sie und bewahren Sie diese Anleitung für spätere Zugriffe auf.

**C** Sie befinden sich jetzt im Einstellungsmenü.

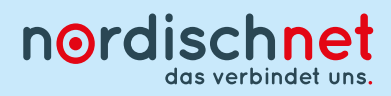

## **Probleme bei der Installation**

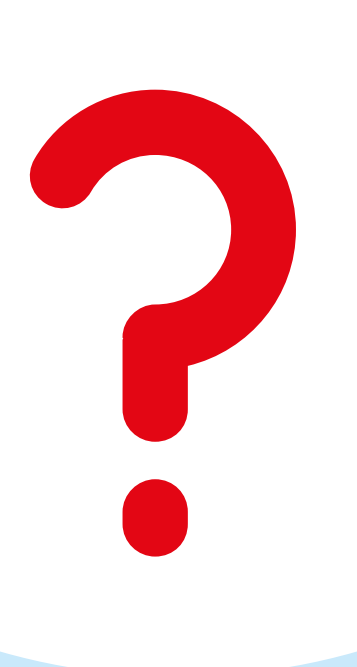

**Wir helfen Ihnen gern! Einfach anrufen unter** 

## **0431/80 649 649**

**und unseren komfortablen Vor-Ort-Installationsservice buchen.**